## **Achtung: Fusion ist dynamisch!**

Die Software Fusion 360 wird sehr dynamisch weiterentwickelt. Das bedeutet, dass die Entwicklung besonders schnell fortschreitet und immer wieder neue Funktionen und Verfahren in die Software aufgenommen werden. Daraus ergeben sich natürlich immer wieder kleine Änderungen in der Benutzeroberfläche. Seien Sie also bereit, zu einem späteren Zeitpunkt auch einmal eine bekannte Funktion an anderer Stelle suchen zu müssen. Auch könnten die Funktionen, die mit Cloud-Punkten bezahlt werden müssen, variieren.

Der Verlag wird sich bemühen, durch entsprechend aktualisierte Neuauflagen mit den Entwicklungen der Software Schritt zu halten.

### **Test-, Schüler- und Gratisversionen**

Sie können sich über die Autodesk-Homepage www.autodesk.de eine Testversion für 30 Tage herunterladen. Diese dürfen Sie ab Installation 30 aufeinanderfolgende Tage (Kalendertage) zum Testen benutzen. Der 30-Tage-Zeitrahmen für die Testversion gilt strikt. Eine De-Installation und Neu-Installation bringt keine Verlängerung des Zeitlimits, da die Testversion nach einer erstmaligen Installation auf Ihrem PC registriert ist. Für produktive Arbeit müssen Sie dann eine kostenpflichtige Lizenz erwerben. Es gibt auch für kleine Unternehmen und Startups eine günstigere Abonnementsregelung.

Schüler und Studenten können sich über das Studentenportal der Firma Autodesk nach Angabe ihrer Ausbildungsstelle auch eine freie Studentenversion herunterladen.

### **Wie geht's weiter?**

Mit einer Fusion-360-Testversion, dem Buch und den hier gezeigten Beispielkonstruktionen hoffe ich, Ihnen ein effektives Instrumentarium zum Erlernen der Software zu bieten. Benutzen Sie auch das Stichwortverzeichnis zum Nachschlagen und unter Fusion 360 die Hilfefunktion zum Erweitern Ihres Horizonts.

Ich wünsche Ihnen viel Erfolg und Freude bei der Arbeit mit dem Buch und der Fusion-360-Software.

Detlef Ridder Germering, 14.5.2020

# **Allgemeine Informationen und Benutzeroberfläche**

### **1.1 Zielsetzung und Umfang der Software**

Die Software FUSION 360 von der Firma AUTODESK beinhaltet viele Funktionen, die für die Bereiche CAD, CAM und CAE benötigt werden. Damit wird sie zu Recht als »Integrierte CAD-, CAM- und CAE-Software« beworben.

Alle nötigen Schritte vom Design, beginnend mit dem Entwurf, über die Entwicklung mit Test, Berechnung und Simulation bis hin zur Produktion mit NC-Fertigung und 3D-Druck werden unter einer *einheitlichen Oberfläche* angeboten.

Die Software läuft sowohl auf dem Windows-PC als auch auf Mac-Rechnern.

Das Programm ist *cloudbasiert*, bietet aber auch die Möglichkeit, lokal zu arbeiten, wenn kein Internet verfügbar ist. Die Basis in der Cloud ermöglicht natürlich die Zusammenarbeit und Kommunikation mit anderen Personen, die an der Produktentwicklung beteiligt sind, über einen umfassenden Zugriff auf die zur Verfügung gestellten Daten, wenn nötig auch ohne die Software über den Browser. Damit wird das Zeil erreicht, dass Sie überall und mit allen zusammenarbeiten können.

In der Vergangenheit gab es noch *verschiedene Ausbaustufen* des Programms, die aber seit Herbst 2018 zusammengefasst wurden. Die Software, die Sie heute benutzen, entspricht ungefähr der zusammengefassten Version FUSION 360 ULTI-MATE. Die aktuell im Buch benutzte Version ist 2.0.8412. Die aktuelle Versionsnummer erfahren Sie unter ?/HILFE|INFO. Fusion ist eine Software, die sich sehr dynamisch weiterentwickelt und auch in kurzen Abständen aktualisiert wird. Deshalb kann es immer vorkommen, dass gewisse Menüaufrufe, Befehlsdialoge oder Bilder der Icons kleine Abweichungen vom Buch aufweisen.

#### **1.2 Systemvoraussetzungen**

FUSION 360 läuft auf Windows-PCs und Mac-Rechnern mit folgenden Betriebssystemen:

- Microsoft® Windows® 7 SP1
- Windows 8.1
- Windows 10 (nur 64 Bit)
- Apple® macOS™ Mojave 10.14
- Apple® macOS™ High Sierra 10.13
- Apple® macOS™ Sierra 10.12

Die CPU muss ein 64-Bit-Prozessor sein. Für den Arbeitsspeicher werden mindestens 3 GB RAM, besser 4 GB oder mehr empfohlen.

## **1.3 Beschaffung und Installation**

Die Software FUSION 360 können Sie über die Autodesk-Homepage unter www. autodesk.de dauerhaft abonnieren (Abbildung 1.1 Mitte).

Alternativ können Sie die Software 30 Tage lang erst einmal kostenlos testen (Abbildung 1.1 Mitte unten).

Als Student oder Auszubildender können Sie die Software zu Studienzwecken kostenlos nutzen, solange Sie jährlich Ihre Berechtigung nachweisen (Abbildung 1.1 unten rechts). Dazu müssen Sie sich zunächst bei Autodesk anmelden. Dabei müssen Sie auch Ihre Ausbildungsstätte angeben. Falls Sie die nicht in der angebotenen Liste finden, gibt es eine Option »Can't find my school«. Dann geben Sie dort die nicht in der Liste befindliche Ausbildungsstätte an. Nach der Anmeldung können Sie dann die Software herunterladen.

Es gibt auch für Start-ups eine Möglichkeit, die Software gratis zu nutzen (Abbildung 1.1 links ganz unten). Dazu müssen Sie sich registrieren lassen und spezielle Bedingungen erfüllen.

Wenn Sie beim Download von Autodesk-Software eine Seriennummer und einen Produktschlüssel erhalten, sollten Sie sie sofort notieren, weil sie später zum Verifizieren Ihrer Lizenz nötig ist.

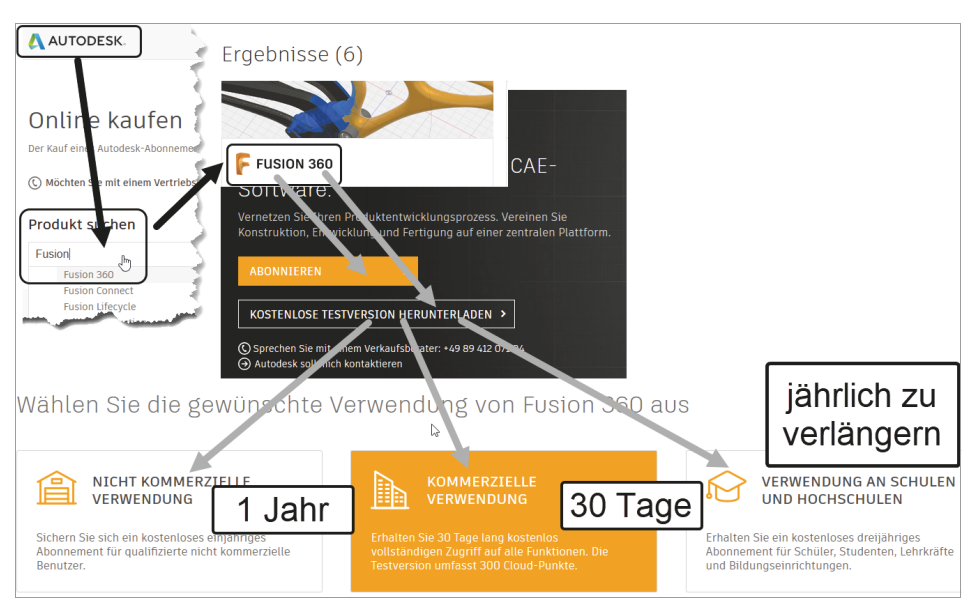

**Abb. 1.1:** Fusion 360 beschaffen

Der Download der Gratisversionen kann sofort über die Homepage nach Anmeldung gestartet werden, ansonsten erhalten Sie eine E-Mail mit einer Download-Aufforderung. Der Download läuft unproblematisch ab und führt normalerweise gleich weiter zur Installation und zum ersten Start der Software.

## **1.4 Die Benutzeroberfläche**

Nach erfolgreicher Installation finden Sie das Icon für FUSION 360 unter Windows auf dem Desktop. Das Programm läuft standardmäßig mit Internet-Verbindung. Deshalb dauert es etwas länger als ein normaler Programmstart. Nach dem Doppelklick auf das Icon erscheinen dann noch zwei Vorlauf-Bilder (Abbildung 1.2), ehe sich die Benutzeroberfläche zeigt (Abbildung 1.3).

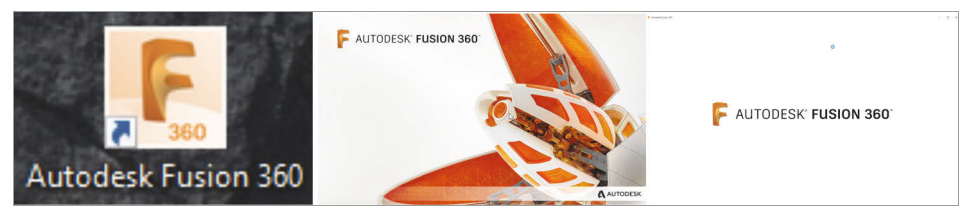

**Abb. 1.2:** Icon für FUSION 360 und Vorlaufbilder in der Startphase

#### Hinweis: Klicken bzw. Rechts-Maus-Klick

In modernen Computerprogrammen findet der Benutzer-Dialog meist durch *Anklicken* von Icons oder Texten statt. Dazu wird üblicherweise die *linke Maustaste* benutzt. Wenn Sie also im Text zum Klicken aufgefordert werden, ist immer *die linke Maustaste* gemeint.

Es gibt aber auch oft weitere Funktionen, die über einen Klick mit der *rechten Maustaste* aktiviert werden können. Dies wird dann im Text oder in den Abbildungen durch *RMK* gekennzeichnet (Rechts-Maus-Klick).

## **1.5 Der Modellierungsmodus**

In Fusion gibt es zwei Modellierungsmodi:

**Example 3 PARAMETRISCH** 

Sie können den Modellierungsmodus über die VOREINSTELLUNGEN des Projekts wählen. Wenn Sie dort die dritte Variante BEFEHLSZEILE wählen, wird keine generelle Vorgabe eingestellt, sondern es erscheint bei jedem Projekt eine Abfrage nach dem Modellierungsmodus.

DIREKT